Le changement d'exercice est à faire idéalement, quand on a réalisé toutes les factures de l'exercice terminé, et avant de commencer la facturation sur le nouvel exercice.

Le changement d'exercice consiste à changer les dates début et fin dans la fiche société .

Menu ''**Dossier**'' => ''**Administrateur**'' => ''**Paramétrage de la société en cours** '' => onglet '**'Identification'**'

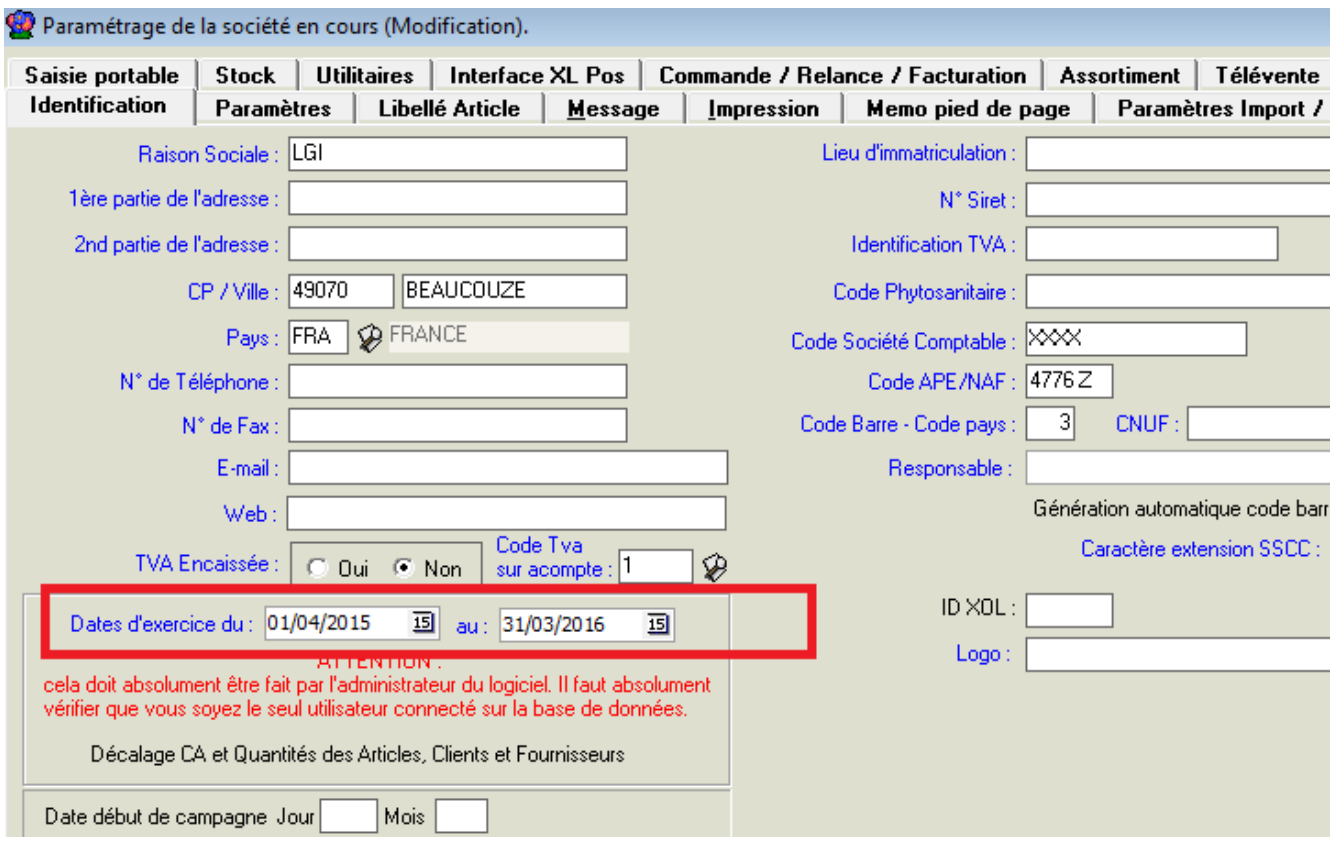

On change les date d'exercice puis on appuie sur '**'Valider'**

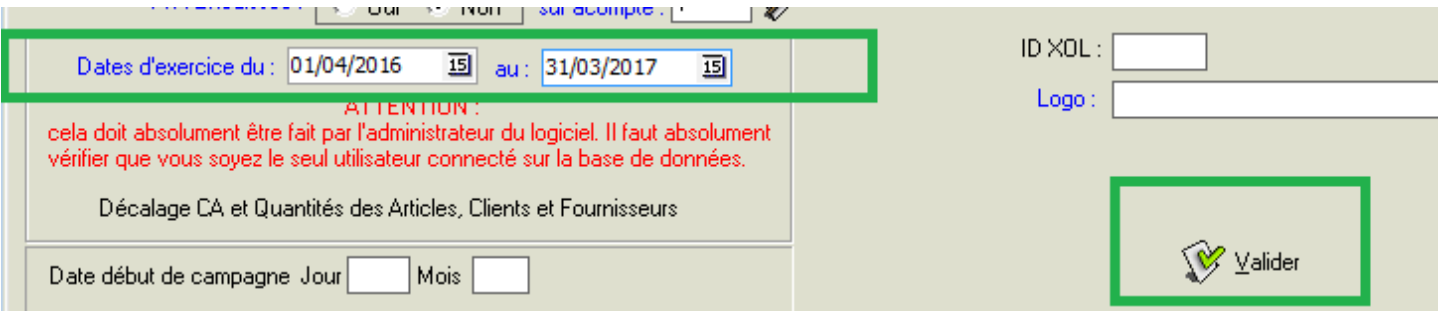

La graine informatique - 1 avenue du boi s l'Abbé – 49070 BEAUCOUZE – France Tél. : 02 41 22 11 00 – Fax : 02 41 22 18 36 – Email : contact@graineinfo.fr Site internet : http://www.la-graine-informatique.fr

**A partir de ce moment, les compteurs des numéros de commandes,facture et règlements vont changer de 'millésime' et ainsi repartir à 0 précéder de l'année début du nouvel exercice, 16 ......**

Ensuite il faut appuyer sur le bouton ''**Décalage CA et Quantités des Articles, clients et fournisseurs**''

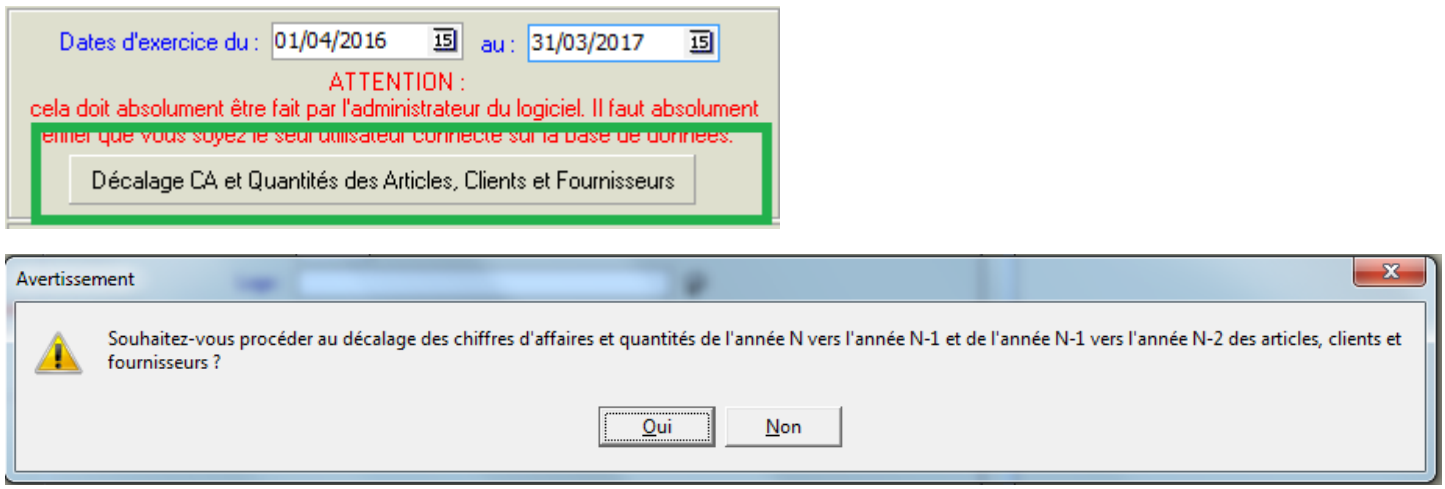

Confirmer et refermer l'application lorsque le message de fin de traitement est affiché.

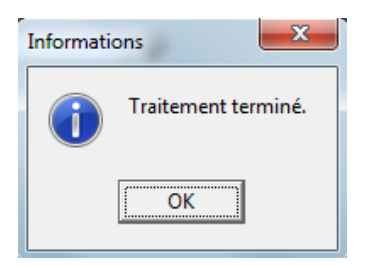